## Using and accessing CLI v 2

Доступ к CLI v 2 осуществляется через SSH на порту 2002. Для открытия можно использовать как Linux-SSH клиент командной строки так и любой другой, например Putty.

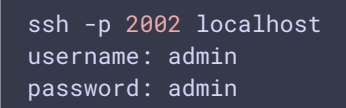

Имя пользователя и пароль необходимо будет поменять на безопасные при вводе в эксплуатацию. Имя пользователя может быть изменено в файле настроек database.yml, пароль - при помощи команды passwd.

Кроме интерактивного доступа, [поддерживается](file:///opt/TeamCityAgent/work/e8d9ff752ef6fac0/site/ru/WCS52/Working_with_the_server/Command_line_interface/Public_key_authorization/) и доступ с авторизацией по публичному ключу.

Наберите help в командной строке для получения справочной информации.

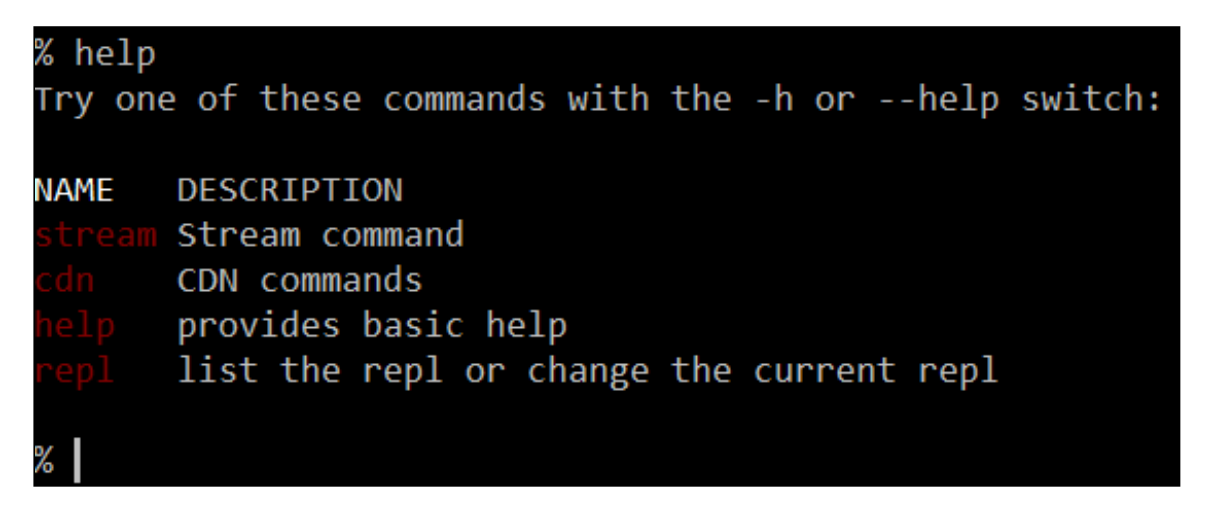